# Payroll Basics (PY-XX-BS)

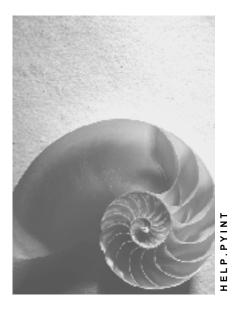

Release 4.6C

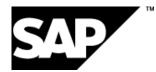

## Copyright

© Copyright 2001 SAP AG. All rights reserved.

No part of this publication may be reproduced or transmitted in any form or for any purpose without the express permission of SAP AG. The information contained herein may be changed without prior notice.

Some software products marketed by SAP AG and its distributors contain proprietary software components of other software vendors.

Microsoft<sup>®</sup>, WINDOWS<sup>®</sup>, NT<sup>®</sup>, EXCEL<sup>®</sup>, Word<sup>®</sup>, PowerPoint<sup>®</sup> and SQL Server<sup>®</sup> are registered trademarks of Microsoft Corporation.

 $\mathsf{IBM}^{\$}$ ,  $\mathsf{DB2}^{\$}$ ,  $\mathsf{OS/2}^{\$}$ ,  $\mathsf{DB2/6000}^{\$}$ ,  $\mathsf{Parallel Sysplex}^{\$}$ ,  $\mathsf{MVS/ESA}^{\$}$ ,  $\mathsf{RS/6000}^{\$}$ ,  $\mathsf{AIX}^{\$}$ ,  $\mathsf{S/390}^{\$}$ ,  $\mathsf{AS/400}^{\$}$ ,  $\mathsf{OS/390}^{\$}$ , and  $\mathsf{OS/400}^{\$}$  are registered trademarks of IBM Corporation.

ORACLE<sup>®</sup> is a registered trademark of ORACLE Corporation.

INFORMIX<sup>®</sup>-OnLine for SAP and Informix<sup>®</sup> Dynamic Server<sup>TM</sup> are registered trademarks of Informix Software Incorporated.

UNIX<sup>®</sup>, X/Open<sup>®</sup>, OSF/1<sup>®</sup>, and Motif<sup>®</sup> are registered trademarks of the Open Group.

HTML, DHTML, XML, XHTML are trademarks or registered trademarks of  $\rm W3C^{\circledast},$  World Wide Web Consortium,

Massachusetts Institute of Technology.

JAVA<sup>®</sup> is a registered trademark of Sun Microsystems, Inc.

JAVASCRIPT<sup>®</sup> is a registered trademark of Sun Microsystems, Inc., used under license for technology invented and implemented by Netscape.

SAP, SAP Logo, R/2, RIVA, R/3, ABAP, SAP ArchiveLink, SAP Business Workflow, WebFlow, SAP EarlyWatch, BAPI, SAPPHIRE, Management Cockpit, mySAP.com Logo and mySAP.com are trademarks or registered trademarks of SAP AG in Germany and in several other countries all over the world. All other products mentioned are trademarks or registered trademarks of their respective companies.

## Icons

| lcon         | Meaning        |
|--------------|----------------|
| Δ            | Caution        |
|              | Example        |
| ➡            | Note           |
| <b>R</b>     | Recommendation |
| 4129         | Syntax         |
| $\mathbf{P}$ | Тір            |

## Contents

| Payroll Basics (PY-XX-BS)                                    | . 5 |
|--------------------------------------------------------------|-----|
| Payroll Driver                                               | 6   |
| Payroll Schema                                               |     |
| Payroll Relevant Files                                       | 8   |
| Internal Tables                                              | 9   |
| Payroll Control                                              | 10  |
| Payroll Control Record                                       | .11 |
| Payroll Status (Infotype 0003)                               | 13  |
| Editing the Payroll Status                                   |     |
| Locked Personnel Numbers                                     |     |
| Payroll Area                                                 |     |
| Specific Payroll Dates                                       |     |
| Period Parameters                                            |     |
| Date Modifier                                                | 20  |
| Payroll Period                                               |     |
| Period Number                                                |     |
| Retroactive Accounting                                       |     |
| Earliest Possible Retroactive Accounting Period              |     |
| Changing the Earliest Possible Retroactive Accounting Period |     |
| Transaction Codes for Payroll                                | 29  |

# Payroll Basics (PY-XX-BS)

#### Purpose

The *Payroll* is based on an international payroll driver. This payroll driver was modified for each country. The country-specific payroll drivers take the statutory and administrative regulations of a country into account.

Since the payroll driver has a modular structure, you can use the Customizing functions to quickly modify the payroll procedure to meet the particular requirements of your enterprise.

#### **Process Flow**

When you access *Payroll*, the payroll driver calls the accompanying payroll schema, which consists of a sequence of functions. For each activity, the individual functions import data from internal tables and payroll relevant files.

Payroll is then performed as follows:

- 1. The system updates the databases and imports the master data relevant to payroll.
- 2. If Off-Cycle Payroll [Ext.] is to take place, the system deletes the internal table IT.
- 3. The system imports the last payroll result.
- 4. The system calculates the gross wage and considers the shift schedule, shift change compensation, and valuation bases. Any master data relevant to payroll is included in the calculation at this point.
- 5. The system calculates the partial period factors, lump sums and salary elements, and cumulates the gross results.
- 6. The system calculates the net remuneration and performs retroactive accounting if specific master data has been changed in previous payroll periods.

## Result

After the payroll run, you can transfer the payroll results to *Financial Accounting*, or perform evaluations and create lists and statistics.

**Payroll Driver** 

# **Payroll Driver**

## Definition

Special report for Payroll. SAP has developed country-specific payroll drivers, which are based on report RPCALCx0. With country-specific reports the penultimate character in the name refers to the country indicator (for example, D for Germany, F for France).

#### Use

Report RPCALCx0 can calculate periodic payments and also off-cycle payroll runs. However, this report does not include tax and social insurance data for net wage calculations. The country specific payroll drivers contain this data.

#### Integration

Calculation rules and other reports are stored in an accompanying <u>schema [Page 7]</u> which also contains the activities carried out by the payroll driver during payroll. All data is stored in <u>internal</u> <u>tables [Page 9]</u> and saved in <u>files [Page 8]</u> with a cluster structure.

#### **Payroll Schema**

# **Payroll Schema**

## Definition

The payroll schema contains calculation rules to be used by the <u>payroll driver [Page 6]</u> during payroll. SAP has developed country-specific schemas which are based on schema X000. With country-specific reports, the first character in the name refers to the country indicator (for example, D for Germany, F for France).

#### **Structure**

A schema consists of the following parts:

Initialization

The system performs the following steps:

- Updates the databases
- Imports required infotypes
- Gross calculation of pay

The system performs the following steps:

- Processes basic data and time data
- Queries off-cycle payroll runs
- Reads payroll account of the last period accounted
- Processes time data and calculates the individual gross values
- Performs factoring
- Net calculation of pay

The system performs the following steps:

- Calculates net remuneration
- Performs bank transfers

#### Integration

All data is stored in internal tables [Page 9] and saved in files [Page 8] with a cluster structure.

Payroll Relevant Files

# **Payroll Relevant Files**

## Definition

Payroll files contain data for payroll and payroll results.

#### **Structure**

The system requires the following files for payroll:

- Pnnnn (nnnn = number of the infotype) The Pnnnn files contain data that has been entered in the respective infotypes for an employee.
- PCL1 The PCL1 file contains primary information, in other words, data from the master data and time recording systems.
  - PCL2

The PCL2 file contains secondary information, in other words, derived data and all generated schemas.

## Integration

When you start payroll, the system imports the relevant master data from the Pnnn files (for example, basic pay and tax class) and imports the time data from the PCL1 file to the IT table. The system imports the payroll results from the previous month from table ORT (for example, to form averages). The system processes this data and saves the payroll results and generated schemas in the PLC2 file.

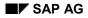

#### **Internal Tables**

# **Internal Tables**

## Definition

Internal tables store data during payroll. The system imports data to these tables and used them to calculate new data. This data is then also saved in internal tables.

#### Structure

At the start of the payroll run, the system reads the values from the results tables to the old results table (ORT). Data from the previous period is, therefore, available in the current payroll period.

The most important internal tables are:

- Input table (IT) Table IT contains data that can be edited. The table exists only during processing.
- Output table (OT) Table OT contains the results of an activity. These results are written to the input table for further processing. The table exists only during processing.
- Results table (RT) Table RT contains the results of the period for which payroll has been run. The system saves this data in the PCL2 file in cluster RX.

Payroll Control

# **Payroll Control**

#### Use

This function is used to control Payroll.

ſ

During *Payroll* the master data for the personnel numbers to be included in the payroll run can not be changed for the past or present, for example.

You should not perform payroll, when master data is being processed for the personnel numbers for which payroll should be run.

## **Scope of Function**

- Payroll Control Record [Page 11]
- Payroll Area [Page 17]
- Payroll Status [Page 13]
- Payroll Period [Page 18]

#### **Payroll Control Record**

# **Payroll Control Record**

## Definition

*Payroll* object that is important for the payroll run, and which contains all the information on a payroll area [Page 17].

#### Use

The payroll control record [Ext.] has the following functions:

- It locks the personnel numbers, for which payroll should be run, against master data changes that affect the payroll past or present.
- It locks the payroll for the period during which payroll-relevant changes are made to the master data for the personnel numbers being processed.
- It makes the following information available for the system:
  - What is the next payroll period for which regular payroll should be run?
  - Up to what date is <u>retroactive accounting [Page 25]</u> carried out?
  - What status does the payroll currently have? (for example, *Released for Payroll* or *Check Payroll Results*)?

When you carry out a payroll run, the system automatically changes the payroll status in the payroll control record. You can also change the status manually under *Payroll*  $\rightarrow$  *Tools*  $\rightarrow$  *Control Record*.

#### Structure

The control record contains the following information:

- Payroll area
- Payroll status
- Payroll period
- Earliest possible retroactive accounting period [Page 27]
- Last change made to the control record

# ⚠

When you create the control record in your live system, please note the following: the payroll period that you enter at the start of the live payroll run must be **1** period lower than the period with which you want to perform the live payroll run for the first time.

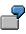

You want to carry out the first payroll run in period 5 1999. In the payroll control record, you must enter 4 1999 as the period. If you set the payroll control record for the first payroll run to status *Released for Payroll*, the system increses the period by 1 and payroll is run for period 5 1999.

Payroll Control Record

#### Payroll Status (Infotype 0003)

# Payroll Status (Infotype 0003)

## Definition

Infotype in which data on the Payroll status and Time Management status is stored.

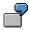

For example, the system stores the date of the last payroll run performed for the employee in the *Payroll Status* infotype (0003).

The system can flag an employee that was rejected in the payroll run.

#### Use

The system automatically creates this infotype when the employee is hired. In general, the system updates the infotype and writes the changes to the payroll past.

## Structure

You can change the payroll status of an individual employee using *Payroll/Retroactive Accounting* and *Time Evaluation*.

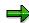

It is only worthwhile making such changes for a few exceptional cases. For more information, see <u>Changing The Payroll Status [Ext.]</u>.

#### **Editing the Payroll Status**

# **Editing the Payroll Status**

#### Use

The *Payroll Status* infotype (0003) is usually updated by the system. An exception is manual editing of an employee's payroll status. The following possibilities exist to edit the infotype.

• Editing Master Data

Here, you can edit part of a field.

• Enhanced Editing

Here, you can edit all fields.

#### Prerequisites

#### **Editing Master Data**

You are authorized to edit master data.

#### **Enhanced Editing**

During the enhanced maintenance of the *Payroll Status* infotype (0003), you can exclude employees from the payroll run and delete employees from the <u>payroll correction run [Ext.]</u>. Since such changes are particularly critical, you need special authorization for extended editing of the infotype. If you do not have this authorization, contact your system administrator.

#### Procedure

#### **Editing Master Data**

- 1. Choose Human Resources → Personnel Management → Administration → HR Master Data → Maintain.
- Enter the personnel number and infotype 0003, and select
  - You can edit the following fields:
  - *Earl. Pers. RA* (Earliest Possible Personnel Retroactive Accounting Date)
  - Run Payroll Up To
  - Do Not Account After
  - Personnel Number Locked

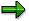

For more information on this field, see locked personnel numbers [Page 16].

Earl. Pers. RA (Earliest Possible Personnel Retroactive Accounting Date Time Evaluation)

#### **Enhanced Editing**

1. Choose Human Resources  $\rightarrow$  Payroll  $\rightarrow$  <Country>  $\rightarrow$  Tools  $\rightarrow$  Maintain Payroll Status.

#### Editing the Payroll Status

The Change Payroll Status screen appears.

2. Enter the personnel number and choose D.

You can enter data in all fields of the Payroll Status (0003) infotype.

#### **Locked Personnel Numbers**

# **Locked Personnel Numbers**

In the <u>Payroll Status infotype (0003) [Page 13]</u> you can exclude an employee from the payroll run by flagging the *Pers.no. locked* field.

You can **not** set these lock indicators for the current period in the following situations:

- if payroll has already been completed for the current payroll period.
- if the employee has already been paid in the current payroll period.

**Payroll Area** 

# **Payroll Area**

## Definition

A group of employees for whom payroll should be run together, and at the same time.

#### Use

You can perform the *Payroll* separately for different employee groups, using different <u>payroll</u> <u>areas [Ext.]</u>. This is necessary if the <u>payroll period [Page 18]</u> is not the same for all employee groups.

Salaried employees in your enterprise receive their salary at the end of the month. Hourly wage earners receive their remuneration in the middle of the subsequent month.

 $\Rightarrow$ 

You can also group together all employees in one payroll area that should **not** be included in the payroll run. To do so, you create a payroll area for which you do not select the *Run payroll* indicator.

When you run payroll, you must specify the payroll area in the <u>payroll driver [Page 6]</u> selection screen. The payroll area has the following functions:

- In the Payroll Period block it is used to determine the exact payroll period.
- In the *Selection* block it is used to select the personnel numbers that should be grouped together during the payroll.

#### Structure

The payroll area contains the following information:

- Payroll area text
- Period parameters [Ext.]
- Run payroll until indicator
- Date modifier [Ext.]

#### Integration

Every payroll area needs its own payroll control record [Page 11].

**Specific Payroll Dates** 

# **Specific Payroll Dates**

## Definition

Exact period in which the regular payroll is carried out.

ſ

14-day payroll periods have been defined for your enterprise. The first period begins on 01 January. If you carry out *Payroll* for payroll period 09, the specific payroll date is 01 through 15 May.

#### Use

In regular payroll, payroll is always run for a payroll period. The system determines the specific payroll dates. It also checks if <u>retroactive accounting [Ext.]</u> is necessary.

#### ⇒

In the case of <u>Off-Cycle-Payroll [Ext.]</u> the specific payroll period can be a day. In the case of bonus accounting, the payment date that you use to start the off-cycle payroll is both the start date and the end date of the payroll period. The system generates the payroll result for this day.

For further information see Off-Cycle-Activities [Ext.].

In the case of regular payroll, the method used to define the specific payroll period is dependent on whether you are carrying out a test run or a live payroll run:

- For a test run, you generally enter the specific payroll period
- For a live payroll run, the system uses the value that is in the <u>payroll control record [Page 11]</u> as the current payroll period

In the <u>payroll driver [Page 6]</u> selection screen, enter the <u>payroll area [Page 17]</u> for which you want to run payroll. The system derives the exact start and end date of the payroll for this payroll area, using the following parameters, which are stored in the payroll area or in the payroll control record:

- In the payroll area
  - Period parameters [Page 19]
  - <u>Date modifier [Page 20]</u>
- In the appropriate payroll control record
  - Payroll period [Page 21]

# **Period Parameters**

## Definition

A two-digit numerical parameter that determines the time interval for which payroll is run for a payroll area.

ſ

If you assign the <u>period parameter [Ext.]</u> 01 to the payroll area *Salaried Employee*, payroll is run monthly for this payroll area. If you assign the period parameter 03 to the payroll area *Industrial Employee*, payroll is run weekly for this payroll area.

#### Use

The SAP standard system contains period parameters for all the common payroll periods for different countries. However, if you need an individual period parameter for your system, specify this in Customizing for *Payroll* under *Environment*  $\rightarrow$  *Payroll Organization*  $\rightarrow$  <u>Define Period</u> <u>Parameters [Ext.]</u>.

In Customizing for *Payroll* under *Environment*  $\rightarrow$  *Payroll Organization*  $\rightarrow$  <u>Check Payroll Area</u> [Ext.] you assign a period parameter to every payroll area in your system. In this way you determine how frequently regular payroll should be run for this payroll area. You can assign the same period parameter to all payroll areas, if the payroll periods are the same for all employees in your enterprise.

In your system, you must use Report RPUCTP00 (*Generation of Payroll Periods*) to generate the payroll periods for every period parameter that you have assigned to a payroll area. In this way you determine the concrete start and end date for each period, as well the payday. You generate the payroll periods in Customizing for *Payroll* under *Environment*  $\rightarrow$  *Payroll Organization*  $\rightarrow$  <u>Generate Payroll Periods [Ext.]</u>.

When you start payroll, enter the payroll area for which you want to run payroll on the payroll driver selection screen. The system derives the payroll period from the period parameter you assigned to this payroll area.

## Integration

If you want to specify different date specifications, for example different paydays, for a period parameter, then you also have to define a <u>date modifier [Page 20]</u>.

**Date Modifier** 

## **Date Modifier**

## Definition

Differentiator that you use to determine different paydays for different employees for whom payroll is run with the same periodicity.

7

Payroll is run monthly in your enterprise. The payday is the 15<sup>th</sup> of the month for industrial employees and the 25<sup>th</sup> for salaried employees. Since the payroll periodicity (monthly) is the same for both groups of employees, the system requires two <u>date modifiers [Ext.]</u> as differentiators to be able to determine different paydays.

#### Use

You determine the date modifiers in Customizing for *Payroll* under *Environment*  $\rightarrow$  *Payroll Organization*  $\rightarrow$  <u>Define Date Modifiers [Ext.]</u>.

You assign a date modifier to every payroll area in your system in Customizing for *Payroll*, under *Environment*  $\rightarrow$  *Payroll Organization*  $\rightarrow$  <u>Check Payroll Area [Ext.]</u>.

- If you use the same payday for all payroll areas, assign the SAP standard modifier to all payroll areas.
- If you use different paydays for different payroll areas, assign different date modifiers to these payroll areas that you have created for your enterprise.

In your system, you must generate the payroll periods separately using Report RPUCTP00 (*Generation of Payroll Periods*) for every combination of period parameters and date modifiers that you have assigned to a payroll area. You generate the payroll periods in Customizing for *Payroll* under *Environment*  $\rightarrow$  *Payroll Organization*  $\rightarrow$  <u>Generate Payroll Periods [Ext.]</u>.

When you start payroll, enter the payroll area for which you want to run payroll on the payroll driver selection screen. The system recognizes, by means of the date modifier that you assigned to this payroll area, whether different date specifications exist for this payroll area.

## Integration

A date modifier always refers to a period parameter [Page 19].

#### **Payroll Period**

# **Payroll Period**

## Definition

The time interval for which the payroll is regularly performed. In the abstract sense the <u>payroll</u> <u>period [Ext.]</u> refers to the interval during which payroll is regularly performed. For example, weekly or monthly payroll periods. In the concrete sense the payroll period describes a specific period with start and end dates. For example, the (monthly) payroll period from 01 through 31 October.

#### Use

You specify the concrete payroll periods, with a period number, start and end date and pay day, for your enterprise in Customizing for *Payroll* under *Environment*  $\rightarrow$  *Payroll Organization*  $\rightarrow$  <u>Generate Payroll Periods [Ext.]</u>, using Report RPUCTP00 (*Generation of Payroll Periods*). The generation of the payroll periods is dependent on the period parameter and the date modifier. The report enters the start and end date of every payroll period in Table T549Q (Payroll Periods) and enters the payday in Table T549S (*Personnel Date Specifications Per Payroll Period*).

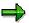

The system automatically creates the **payday** for all countries when you generate the payroll periods. However, the payday only has a role to play in some countries. For example, if the bank transfer day of the original payroll run (as opposed to a retroactive accounting run) is important for tax purposes.

In some countries the payday is printed on the pay check. The employee can cash the check from this date.

When you start payroll, enter the payroll area for which you want to run payroll on the payroll driver selection screen. Using the payroll control record for this payroll area, the system determines the next period for which payroll is to be run. The procedure is as follows:

- 1. The system reads the current value that is contained in the *Payroll Period* field of the payroll control record.
- 2. Using this value the system reads the *Previous Payroll Period* field in Table T549Q (*Payroll Periods*).
- 3. The system determines which period follows this previous period in accordance with Table T549Q.

This subsequent period is the current payroll period.

4. The system also determines the concrete start and end date of the payroll period in Table T549Q.

You have created this date specification with Report RPUCTP00.

Finally, the system reads the relevant infotypes using the date specifications for the start and end dates.

## Integration

The payroll periods are defined in the SAP System and are dependent on the <u>period parameter</u> [Page 19].

#### **Payroll Period**

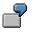

In your enterprise, the first payroll period for the year 2000 begins on 01 January. Depending on the period parameter you use as a basis, for example *weekly* or *monthly*, the payroll period 05 2000 can have the following meaning:

- *Weekly* period parameter: Period 05 2000 = 31 January-06 February 2000
- Monthly period parameter: Period 05 2000 = 01-31 May 2000

#### **Period Number**

## **Period Number**

## **Definition**

A two-digit numerical parameter that, together with the date, clearly identifies a concrete <u>payroll</u> <u>period [Page 21]</u>.

ſ

The <u>period number [Ext.]</u> 08, together with the year 2000, denotes the eighth payroll period in the year 2000. It can depend on the system settings, for example, the calendar month August or the week from 14 through 20 February.

#### Use

In the payroll control record, the system continuously increases the period numbers of the payroll periods for a fiscal year. Every time you set the status of the payroll control record to *Release for Payroll*, the period number is increased by one. In this way the system identifies the current payroll period. At the start of a new fiscal year the period number is reset to 01.

The period number that a payroll period contains depends on the following criteria that you enter when generating the payroll periods.

- Period parameter (for example, weekly or monthly)
- Start of fiscal year

In most countries the fiscal year starts on 01 January. However, it starts on 06 April in the United Kingdom.

• Indicator for determining the period number

This indicator specifies the payroll period date the system should use to determine the period number.

- Start date
- End date
- Payday

#### Example

#### Example 1

You make the following specifications when generating the payroll periods:

- Period parameter monthly
- Start of fiscal year 01 January
- Determine the period number depending on the end date of the payroll period.

In this case, the payroll period from 01 through 31 July, for example, has the period number 07 in your system.

#### Example 2

You make the following specifications when generating the payroll periods:

#### **Period Number**

- Period parameter weekly
- Start of fiscal year 01 January
- Determine the period number depending on the payday

The payday should be four days after the end of the period.

In this case, the payroll period from 01 through 07 January, for example, has the period number 02 in your system. The period from 25 through 31 December of the previous year has the period number 01, because the payday for this period is 04 January.

#### **Retroactive Accounting**

# **Retroactive Accounting**

#### Use

If you change the master or time data for an HR master record for a period for which payroll has already been run, the old payroll results must be checked in the next regular payroll run and the payroll run must be repeated. The system automatically creates a retroactive accounting run in the payroll past.

To ensure that not every change triggers a retroactive accounting run, the changes are checked for retroactive accounting relevance. This ensures that only those changes that require a correction of the payroll results, trigger a retroactive accounting run. Moreover, the system determines the retroactive accounting limit for which retroactive accounting can take place, from the *Payroll Status* infotype (0003) and the payroll control record.

#### **Scope of Function**

The retroactive run is limited by basic data:

Payroll past

The payroll past includes all periods for which you have already run and exited payroll.

• Retroactive accounting limit

The retroactive accounting limit determines the date up to which you may change master and time data in the payroll past, and, in the case of a retroactive run, the earliest date to which the system can run retroactive accounting. The retroactive accounting limit always refers to personnel numbers.

 $\Rightarrow$ 

You can change the retroactive accounting limit in the following ways:

- for an employee in the *Earl. Pers. RA* (Earliest Possible Personal Retroactive Accounting Date) field in the *Payroll Status* infotype (0003)
- for a payroll area in the Earliest Possible Retroactive Accounting Period field in the payroll control record (see <u>Change Earliest Possible Retroactive</u> <u>Accounting Period [Page 28]</u>)

The system uses the following values to determine the retroactive accounting limit:

- for each payroll area, from the earliest possible retroactive accounting period that is stored in the corresponding payroll control record
- for each employee, from the earliest possible personal retroactive accounting date that is stored in the *Payroll Status* infotype (0003)
- for each employee, using the hiring date of the employee

The system uses these values to select the most recent date.

• Retroactive accounting relevance

You can determine the retroactive accounting relevance either per infotype or per infotype field. To determine which infotypes or fields are relevant to retroactive

#### **Retroactive Accounting**

accounting, see Customizing for *Personnel Administration* under *Customize Procedures*  $\rightarrow$  *Infotypes*  $\rightarrow$  <u>Define Fields Relevant for Retroactive Accounting [Ext.]</u>.

➡

If you edit infotypes that are relevant to retroactive accounting, you should take note of some particular features. For more information, see <u>Payroll-Relevant Maintenance</u> of HR Master Data [Ext.].

Retroactive accounting recognition

If you maintain an infotype that is relevant to retroactive accounting and its validity period overlaps with the payroll past, the system enters the start date of the changed infotype in the *Earliest MD Change* (Earliest Master Data Change since Last Payroll Run) field of the *Payroll Status* infotype (0003). During the next payroll run the system automatically performs retroactive accounting up to this date. Afterwards, the system deletes the entry.

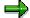

The *Earliest MD Change* field can also contain a date that occurs in the future. This date is entered in an <u>off-cycle payroll run [Ext.]</u>.

If you have made at least one change in the payroll past that is relevant to retroactive accounting, the system checks the entry in the *Earliest MD Change* field and determines the date to which the retroactive accounting run must take place.

#### **Earliest Possible Retroactive Accounting Period**

# **Earliest Possible Retroactive Accounting Period**

## Definition

The earliest period for retroactive accounting is the payroll period furthest in the past for which you can run retroactive accounting. This is stored in the payroll control record for the payroll area.

#### Use

This period is determined by your company. You can specify, for example, that retroactive accounting for the previous year is not possible after a particular date in the current year.

**Changing the Earliest Possible Retroactive Accounting Period** 

# Changing the Earliest Possible Retroactive Accounting Period

# Δ

You can only change the earliest possible retroactive accounting period for a payroll area, **whilst** <u>exiting payroll [Ext.]</u>.

- 1. From the SAP Easy Access screen, choose Payroll → Payroll <Country> → Payroll → Tools → Control Record in the SAP menu.
- 2. Enter the payroll area for which you want to change the earliest possible retroactive accounting period and choose *Change*.

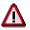

The earliest possible retroactive accounting period can only be changed, **after** you have set payroll status to *Exit payroll* and **before** you save the payroll control record.

3. In the *Earliest retroactive accounting period* field, enter your new earliest retroactive accounting period and save your entries.

# **Transaction Codes for Payroll**

In Payroll, you can use the following transaction codes:

#### **Bases**

| Transaction                 | Activity                                                             |
|-----------------------------|----------------------------------------------------------------------|
| PC00_M99_CLSTR              | Display Payroll Results                                              |
| PC00_M99_CALC               | Payroll Driver (International)                                       |
| PC00_M99_ABKRS              | Specify a payroll area                                               |
| PC00_M99_CLSTPC             | Display PC Cluster: Personal Calendar                                |
| PC00_M99_TLEA               | Leave Overview                                                       |
| PC00_M99_TLEA30             | Batch-Input: Annual Leave                                            |
| PC00_M99_CPRC               | Access Payroll Calendar                                              |
| PC00_M99_MOLGA              | Specify a personnel country grouping                                 |
| PC00_M99_CLJN               | Payroll Journal - International                                      |
| PC00_M99_DLGA20             | Use of Wage Types in Payroll                                         |
| PC00_M99_UDIR               | Restore the Payroll Results Directory                                |
| PU00                        | Delete Personnel Data                                                |
| PU01                        | Delete Current Payroll Result                                        |
| PU03                        | Change Payroll Status                                                |
| PU22                        | Archive Data                                                         |
| PU30                        | Wage Type Copier                                                     |
| PU95                        | Edit Wage Type Groups and Logical Views                              |
| PU96                        | Edit Wage Type Groups                                                |
| PU97                        | Edit Logical Views                                                   |
| PU98                        | Assign Wage Types to Wage Type Groups                                |
| PUOC_xx (xx = Country Code) | Off-Cycle Workbench                                                  |
| PEST                        | Maintenance of Process Model                                         |
| PUST                        | HR Process Workbench                                                 |
| Pay scales:                 |                                                                      |
| PC00_M99_U510               | Simple Std Pay Increase for Indirectly Valuated WTs                  |
| PC00_M99_IRTF               | Enhanced Std Pay Increase (Indirect and Direct WTs) with Batch Input |

#### **Transaction Codes for Payroll**

| PC00_M99_ITUM | Pay Scale Reclassification acc.to Age or Pay Scale<br>Membership Period |
|---------------|-------------------------------------------------------------------------|
| Third party   |                                                                         |
| PC00_M99_URMA | Acknowledgement Report for Third Party Remittance                       |
| PC00_M99_URMU | Update of Remittance Tables from TemSe-Object                           |

## Forms

| PC00_M99_CEDT   | Remuneration Statements                            |
|-----------------|----------------------------------------------------|
| PDF7            | Delete Form in Customer Client                     |
| PDF8            | Copy Form from SAP Client to Customer Client       |
| PDF9            | Copy Form within Customer Client                   |
| PC00_M99_CLGA00 | Wage Type Statement                                |
| PC00_M99_CLGV00 | Wage Type Distribution                             |
| PC00_M99_CKTO   | Payroll Accounts                                   |
| PDF0            | Conversion Report for Remuneration Statement Forms |
| PDFA            | Conversion of Payroll Journal Forms                |

## **Transfer Activities**

| PC00_M99_CIPE  | Posting to Accounting: Create Posting Run                          |
|----------------|--------------------------------------------------------------------|
| PC00_M99_DKON  | Posting to Accounting: Wage Type Assignment - Display G/L Accounts |
| PC00_M99_CIPC  | Posting to Accounting: Search for Payroll Results not Posted       |
| PC00_M99_URMR  | Reconciliation of Transfers                                        |
| PC00_M99_URMW  | Maintain Wage Types According to Assignment to HR Creditors        |
| PC00_M99_URMD  | Undo Third-Party Remittance Runs                                   |
| PC00_M99_URMP  | Create Third-Party Remittance Posting Run                          |
| PC00_M99_CMLI0 | Cash Breakdown List (International)                                |
| PC00_M99_CDTA  | Preliminary Program- Data Medium Exchange for Several Payment Runs |

# Tools

| PE04 | Editor for Calling Functions and Operations      |
|------|--------------------------------------------------|
| PE03 | Editor for Calling Features                      |
| PE02 | Editor for Calling Personnel Calculation Rules   |
| PE01 | Editor for Calling Personnel Calculation Schemas |
| PE51 | Call the Form Editor                             |

#### **Transaction Codes for Payroll**

| PU12 | Interface Toolbox            |  |
|------|------------------------------|--|
| PDSY | HR-Documentation Maintenance |  |